## **Follow GPS**

Follow GPS function ensures that the current GPS location is displayed on the screen and users can follow their GPS location on the map.

Follow GPS mode can be turned on in 2 ways:

- 1. By clicking on **Follow GPS** in the left main menu.
- 2. Another way to turn on this function is to click on the \*arrow in blue circle\* in the middle of the screen near the bottom.

Blue colour indicates that this function is turned on.

Once this function is on, the current location is centred in the middle of the screen. The circle in the middle of the screen in the bottom indicates the speed users are currently having and their elevation. By tapping on the speed circle, the map automatically rotates to always keep the direction going always towards the top of the map. By tapping on the speed circle twice, the follow GPS function is turned off.

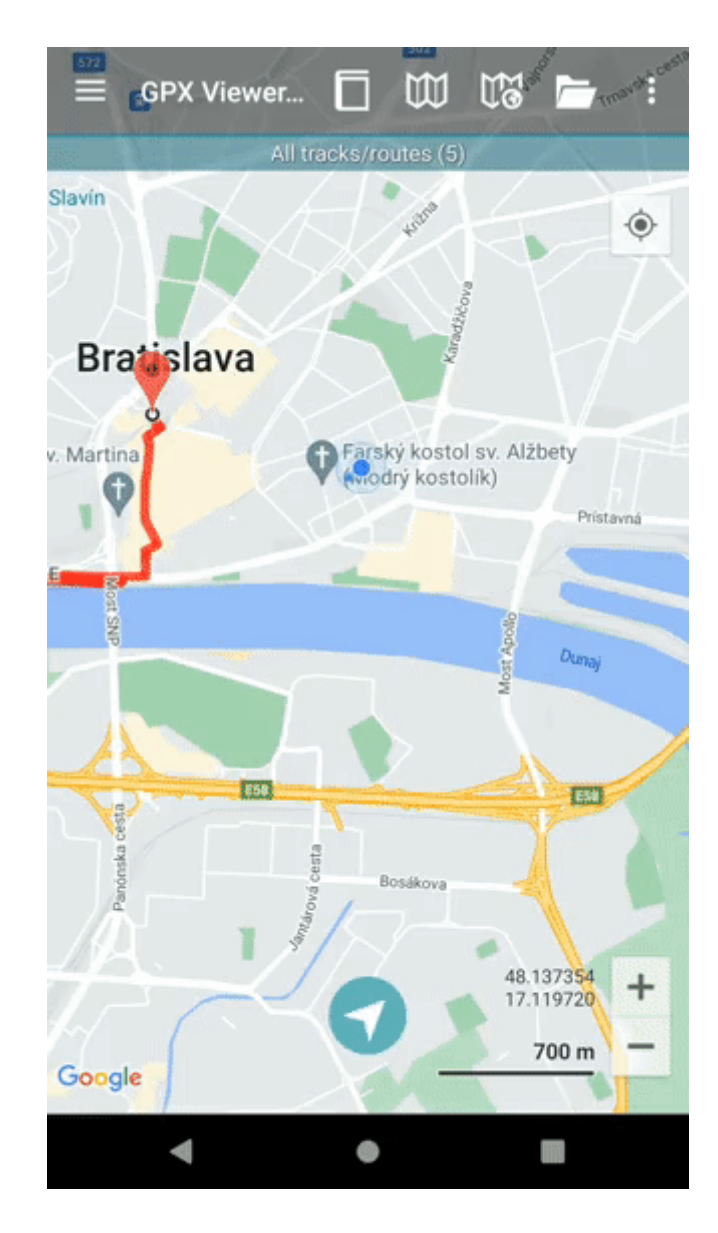

From: <https://docs.vecturagames.com/gpxviewer/> - **GPX Viewer User Guide**

Permanent link: **[https://docs.vecturagames.com/gpxviewer/doku.php?id=docs:follow\\_gps&rev=1662386335](https://docs.vecturagames.com/gpxviewer/doku.php?id=docs:follow_gps&rev=1662386335)**

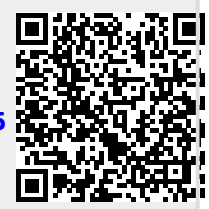

Last update: **2022/09/05 13:58**